# **Руководство пользователя**

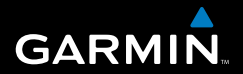

# **Устройство серии Colorado универсальный GPS навигатор**

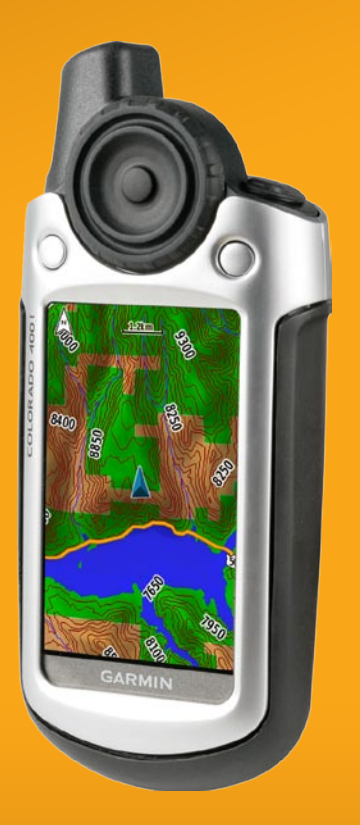

© Garmin Ltd. или подразделения, 2007 г.

Garmin International, Inc. 1200 East 151st Street, Olathe, Kansas 66062, USA Тел.: (913) 397-8200 или (800) 800-1020 Факс: (913) 397-8282

Garmin Ltd. (Европа) Liberty House Hounsdown Business Park, Southampton, Hampshire, SO40 9RB UK Тел.: +44 (0) 870-8501241 (звонок не из Великобритании) 0808 2380000 (звонок из Великобритании) Факс: +44 (0) 870-8501251

Garmin Corporation No. 68, Jangshu 2nd Road, Shijr, Taipei County, Taiwan Тел.: (886) 2-2642-9199 Факс: (886) 2-2642-9099

Все права защищены. За исключением случаев, когда иное явно указано в настоящем документе, никакая часть данного руководства не может быть воспроизведена, скопирована, передана, распространена, загружена или сохранена на каком-либо носителе в любых целях без предварительного письменного разрешения компании Garmin. Компания Garmin предоставляет разрешение на загрузку одной копии этого руководства на жесткий диск или другой электронный носитель информации для просмотра и печати одной копии этого руководства или внесенных в него изменений при условии, что такая электронная или печатная копия руководства содержит полный текст данного предупреждения об авторских правах. Любое несанкционированное коммерческое распространение или изменение данного руководства строго запрещены.

Приведенная в этом документе информация может быть изменена без уведомления. Компания Garmin оставляет за собой право изменять или улучшать продукты и вносить изменения в содержание без обязательства уведомлять какое-либо лицо или организацию о таких изменениях или улучшениях. Посетите веб-сайт компании Garmin ([www.garmin.com\)](www.garmin.com) для получения последних обновлений и дополнительной информации об использовании этого и других продуктов Garmin.

Garmin® — зарегистрированный в США и других странах товарный знак компании Garmin Ltd. или ее подразделений. Colorado™, myGarmin™, Rock 'n Roller™, Dynastream™, ANT™ и MapSource® — товарные знаки компании Garmin Ltd. или ее подразделений. Данные товарные знаки запрещено использовать без явного разрешения Garmin.

Логотип Geocaching, состоящий из четырех сегментов, является зарегистрированным товарным знаком компании Groundspeak Inc. в США и других странах. Используется с разрешения. Логотип Wherigo является зарегистрированным товарным знаком компании Groundspeak в США и других странах. Используется с разрешения. Данные, представленные на сайте geocaching.com, должны использоваться в соответствии с условиями Соглашения, опубликованного на сайте [http://www.geocaching.com/about/termsofuse.asp](http://www.geocaching.com/about/termsofuse.aspx)x. Приложение Wherigo запатентовано в США под регистрационным номером 6 691 032; поданы заявки на патенты в других странах.

Другие товарные знаки и названия являются собственностью соответствующих владельцев.

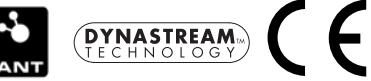

# **Введение**

<span id="page-2-0"></span>Данное руководство содержит информацию для следующих устройств:

- Colorado 300 •
- Colorado 400i •
- Colorado 400c •
- Colorado 400t •

# **Используемые обозначения**

Чтобы выполнить указание по выбору элемента, выделите элемент с помощью манипулятора **Rock 'n Roller™**, затем нажмите клавишу **Ввод** на манипуляторе **Rock 'n Roller** для завершения операции выбора.

Небольшие стрелки (>) в тексте указывают, что необходимо последовательно выбрать несколько элементов.

Например, запись "выберите **Быстрый доступ** > **Другие** > **Калькулятор**" означает, что необходимо нажать функциональную кнопку **Быстрый доступ** и далее с помощью манипулятора **Rock 'n Roller** выбрать **Другие**, а затем **Калькулятор**.

# **Регистрация продукта**

Зарегистрируйте продукт сегодня, чтобы мы могли лучше обслуживать вас. Посетите веб-сайт компании по адресу [http://my.garmin.com.](http://my.garmin.com) Храните чек или его копию в надежном месте.

# **Связь с Garmin**

Свяжитесь с Garmin, если при использовании устройства Colorado возникли вопросы. В США в службу поддержки Garmin можно обратиться по телефону: (913) 397-8200 или (800) 800-1020, с понедельника по пятницу, с 8 до 17 по центральному времени; или посетить веб-сайт [www.garmin.com/support.](www.garmin.com/support)

В европейское отделение компании Garmin Ltd. можно обратиться по телефону +44 (0) 870-8501241 (звонок не из Великобритании) или 0808 2380000 (звонок из Великобритании).

**ВНИМАНИЕ:** См. руководство *Правила техники безопасности и сведения об изделии* в упаковке изделия для ознакомления с предупреждениями по безопасности и другой важной информацией.

### <span id="page-3-0"></span>**Функциональные характеристики серии Colorado**

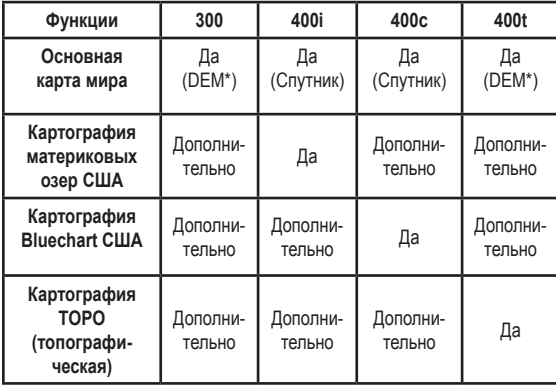

**\* Digital Elevation Model - Цифровая модель рельефа**

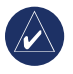

**Примечание:** Для устройств серии Colorado возможна поставка дополнительных карт.

### **Дополнительные принадлежности**

Полный список дополнительных принадлежностей и карт для использования с устройством Colorado можно найти на веб-сайте компании Garmin: [www.garmin.com.](www.garmin.com)

# **Содержание**

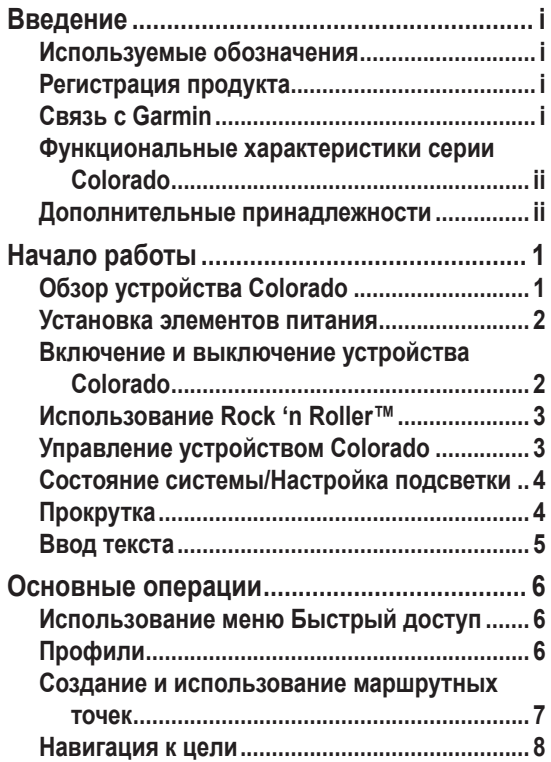

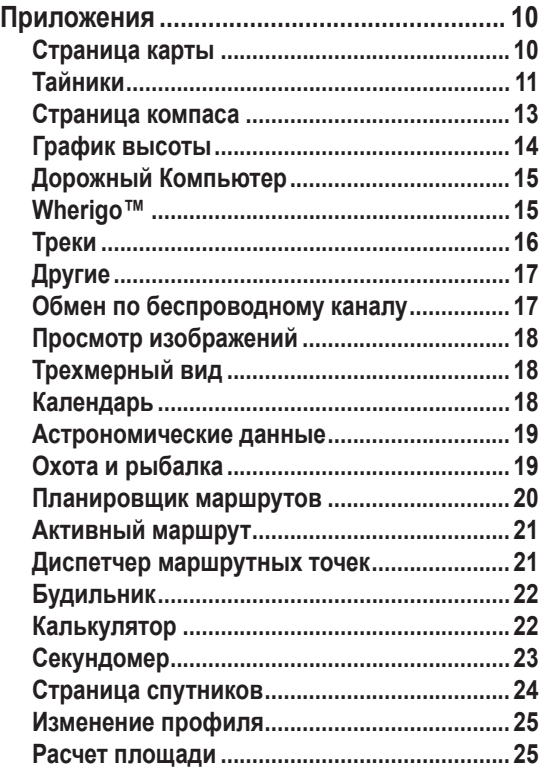

*Руководство пользователя серия Colorado™ iii*

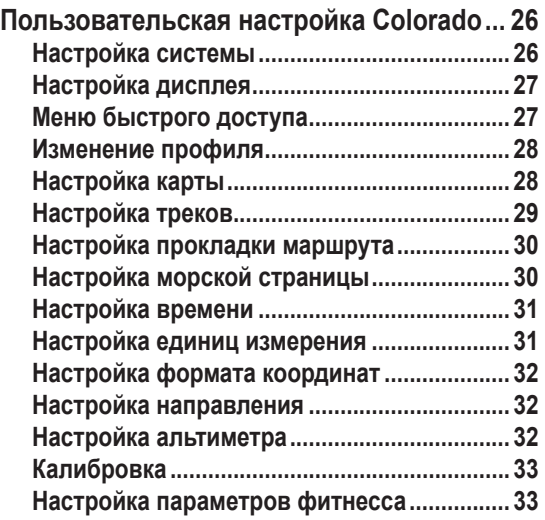

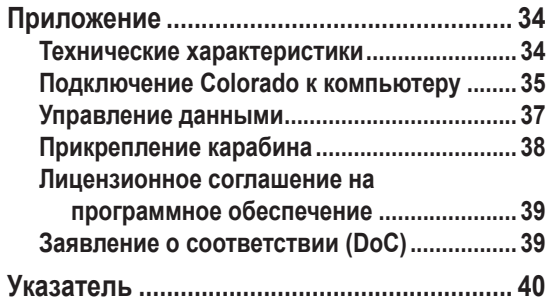

# **Начало работы**

### <span id="page-6-0"></span>**Обзор устройства Colorado**

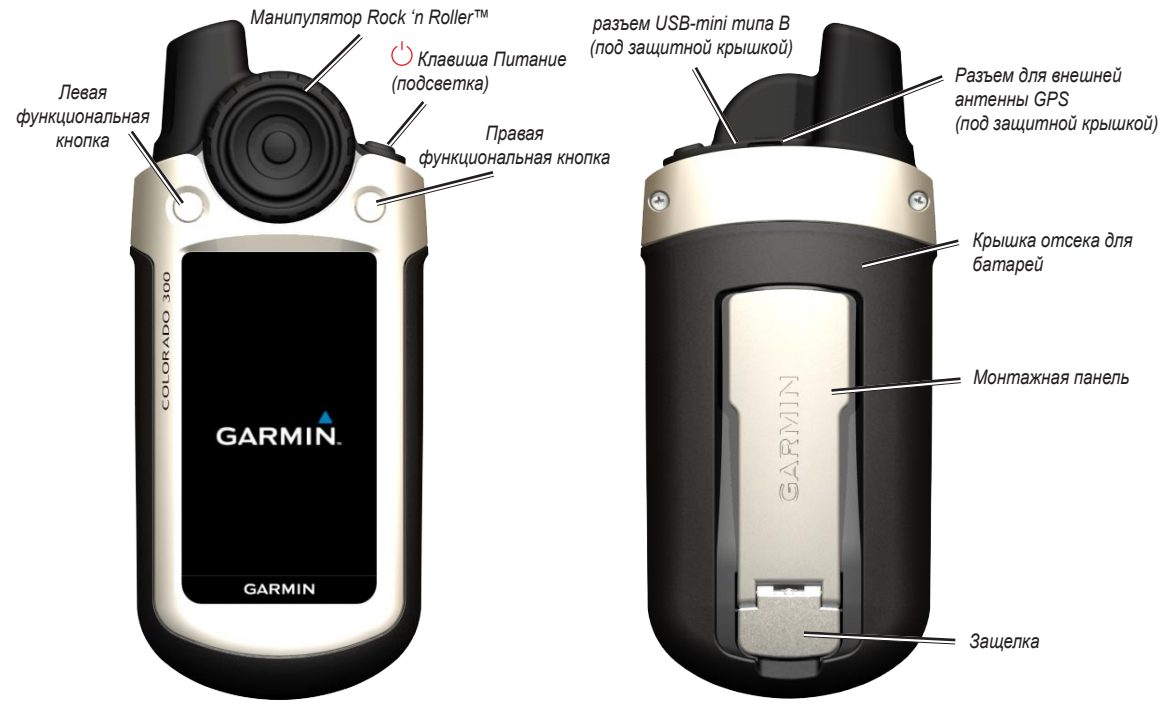

*Руководство пользователя серия Colorado™*

### <span id="page-7-1"></span><span id="page-7-0"></span>**Установка элементов питания**

Устройство Colorado работает от двух элементов питания типа AA (не входят в комплект). Можно использовать щелочные, NiMH или литиевые батареи.

#### **Установка батарей:**

- 1. Снимите крышку отсека для батарей, подняв защелку и сдвинув крышку с прибора Colorado.
- 2. Вставьте батареи согласно схеме, расположенной в отсеке для батарей.
- 3. Установите на место крышку отсека для батарей, сдвинув ее назад на прибор Colorado и закрыв защелку.

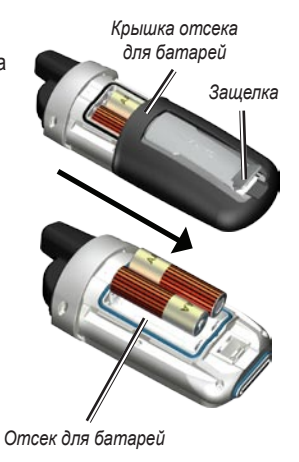

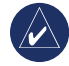

**Примечание:** Извлеките элементы питания, если не собираетесь пользоваться устройством Colorado в течение длительного времени (несколько месяцев). Сохраненные данные не теряются при извлечении элементов питания.

### **Включение и выключение устройства Colorado**

#### **Включение устройства:**

 Нажмите и удерживайте кнопку **Питание**, пока на дисплее не появится логотип Garmin.

#### **Выключение устройства:**

 Нажмите и удерживайте кнопку **Питание**.

При первом включении Colorado приемник GPS должен получить данные со спутников и определить текущее местоположение.

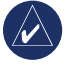

**Примечание:** Для лучшего приема спутниковых сигналов необходимо находиться вне помещения и обеспечить беспрепятственный обзор неба.

При первом включении Colorado на дисплее поочередно отображаются несколько экранов настройки: выбор языка, часового пояса и режима перехода на летнее время. Полное описание первоначальной настройки Colorado см. *Краткое руководство для серии Colorado*.

### <span id="page-8-0"></span>**Использование Rock 'n Roller™**

Поиск и выбор различных функций на устройстве Colorado осуществляется с помощью манипулятора **Rock 'n Roller**.

Манипулятор **Rock 'n Roller** поворачивается как по • часовой, так и против часовой стрелки и используется для прокрутки списков на всех экранах Colorado и для увеличения или уменьшения масштаба карты.

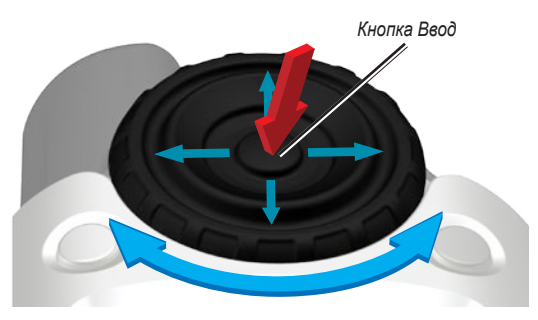

- Чтобы выделить различные опции или прокрутить карту, нажмите верхнюю, нижнюю, левую или правую кнопки манипулятора. •
- Чтобы выбрать выделенный элемент, нажмите кнопку **Ввод**, расположенную в центре манипулятора **Rock 'n Roller**.

# **Управление устройством Colorado**

**Кнопка Питание**—нажмите и удерживайте кнопку **Питание**, чтобы включить или выключить Colorado. Нажмите и быстро отпустите, чтобы открыть страницу Состояние системы.

**Выбрать**—выделите требуемый участок на экране с помощью **Rock 'n Roller** и нажмите кнопку **Ввод** для осуществления выбора.

#### **Функциональные кнопки**—**Левая** и **Правая**

функциональные кнопки используются для доступа к конкретным функциям, названия которых отображаются на экране как метки функциональных кнопок.

**Восстановить исходные параметры**—заводские настройки, которые хранятся в памяти Colorado. Если настройки Colorado были изменены, можно вернуться к заводским настройкам, выбрав опцию **Восстановить исходные параметры**.

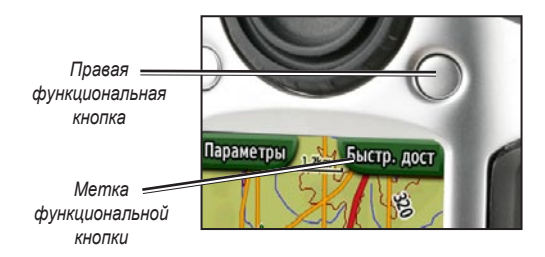

### <span id="page-9-0"></span>**Состояние системы/Настройка подсветки**

Кроме возможности регулировки яркости подсветки Colorado, страница Состояние системы позволяет быстро проверить время, день недели, дату, уровень заряда батареи и уровень сигнала GPS.

#### **Регулировка яркости подсветки:**

- 1. Нажмите и быстро отпустите кнопку **Питание**.
- 2. Поверните **Rock 'n Roller** в направлении или против часовой стрелки для увеличения или уменьшения яркости подсветки.
- 3. Выберите **Назад**, чтобы вернуться на предыдущую страницу.

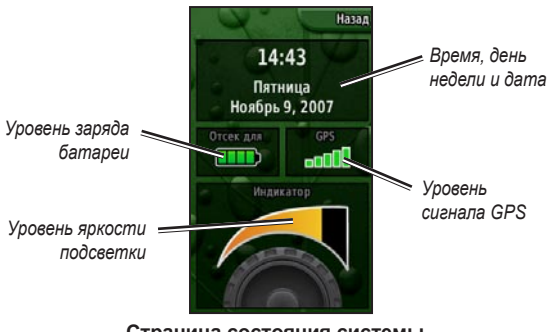

**Страница состояния системы**

# **Прокрутка**

Для перемещения по списку при выборе приложения, опции или позиции на карте поверните манипулятор **Rock 'n Roller** до требуемого элемента. Если длина списка не позволяет полностью отобразить его на странице, вверху и внизу страницы появляются индикаторы прокрутки, указывая на наличие дополнительных опций для выбора.

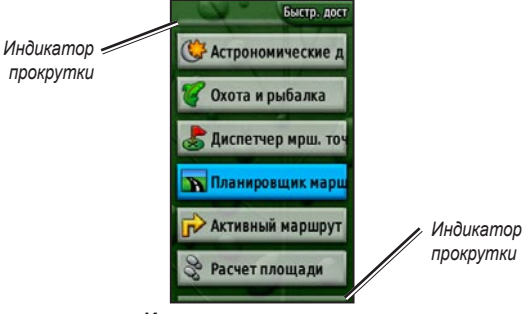

**Индикаторы прокрутки**

### <span id="page-10-0"></span>**Ввод текста**

При вводе текста выберите требуемые символы из списка, поворачивая манипулятор **Rock 'n Roller**. Выбранные символы отображаются выше списка.

#### **Добавление и изменение информации:**

- 1. На странице **Ввод текста** выделите требуемый символ с помощью манипулятора **Rock 'n Roller**. Нажмите кнопку **Ввод**, чтобы выбрать выделенный символ. Для ввода пробелов между словами или числами выберите символ \_ (подчеркивание).
- 2. Выберите **Готово** после завершения ввода текста.
- 3. Выберите **Отмена**, чтобы завершить ввод информации без сохранения и вернуться на предыдущую страницу.

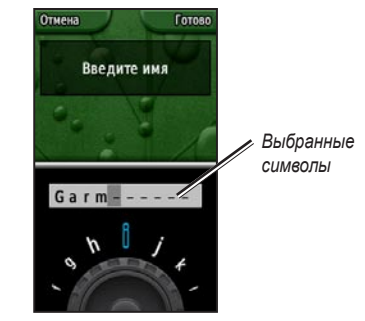

**Страница ввода текста**

# **Основные операции**

<span id="page-11-0"></span>Доступ ко приложениям, обычно используемым на устройстве Colorado, обеспечивается из меню **Быстрый доступ**. При использовании карты или компаса, пометке маршрутной точки или изменении настроек Colorado, всегда следует начинать из меню **Быстрый доступ**.

### **Использование меню Быстрый доступ**

Для открытия меню **Быстрый доступ**, нажмите **Правую** функциональную кнопку в любое время, когда ей присвоена метка **Быстр.доступ**, и поверните **Rock 'n Roller**, чтобы просмотреть доступные приложения. Все приложения, которые не входят в меню Быстрый доступ, доступны через меню **Другие**.

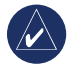

**Примечание:** Полное описание меню Быстрый доступ см. [стр.](#page-32-1) 27.

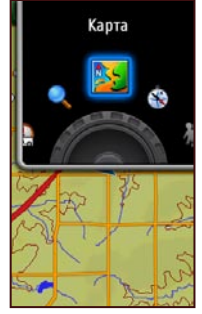

**Меню быстрого доступа**

# <span id="page-11-1"></span>**Профили**

Профилями называются наборы настроек, которые позволяют оптимизировать Colorado при переходе из одного типа применения на другое, например от использования в режиме отдыха на использование в автомобильном режиме. Поскольку Colorado может использоваться для различных функций системы GPS, сохранение отдельных профилей для каждой из функций позволяет быстро переключить режим работы устройства при смене одного вида деятельности на другой. Это также упрощает передачу Colorado другому пользователю.

### <span id="page-12-0"></span>*Настройка профилей*

Устройство Colorado поставляется с пятью предварительно загруженными профилями по умолчанию: Отдых, Тайники, Автомобильный, Морской и Фитнесс. Можно также создавать собственные профили. См. [стр. 25](#page-30-1) и [28](#page-33-1).

### <span id="page-12-1"></span>**Создание и использование маршрутных точек**

Маршрутными точками называются позиции, которые можно записывать и сохранить в устройстве Colorado, чтобы снова посетить их в будущем или передать другим пользователям. Colorado позволяет отметить маршрутные точки в любое время.

### **Чтобы отметить маршрутную точку:**

1. В меню **Быстрый доступ** поверните **Rock 'n Roller** и выберите **Маршрутные точки**. Отобразиться страница с сообщением, что маршрутная точка была успешно сохранена. Новой маршрутной точке (ваше текущее местоположение) по умолчанию присваивается трехзначный номер.

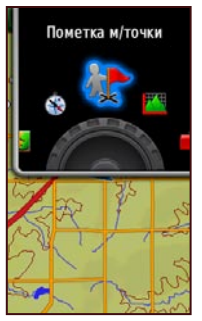

**Пометка маршрутной точки в меню быстрого доступа**

2. Чтобы внести изменения в параметры новой маршрутной точки, выделите **Правка** и нажмите кнопку **Ввод**. Выделите **Готово** и нажмите кнопку **Ввод**, чтобы сохранить внесенные изменения. Выберите **Отмена**, чтобы удалить маршрутную точку.

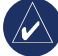

**Примечание:** Нажмите и удерживайте кнопку **Ввод** для быстрой пометки новой маршрутной точки.

### <span id="page-13-0"></span>**Навигация к цели**

Чтобы выполнить навигацию к требуемой цели с помощью устройства Colorado, можно воспользоваться меню **Куда?** или выбрать конкретную точку на карте.

### *Навигация с помощью меню Куда?*

Меню **Куда?** предусмотрено несколько категорий, которые можно использовать для поиска целей и навигации к ним.

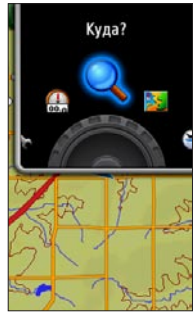

**Куда? в меню быстрого доступа**

#### **Чтобы открыть меню Куда?**

- 1. Выберите **Быстрый доступ** > **Куда?**.
- 2. Выберите требуемую категорию поиска.
- 3. Выберите географическую точку. Зеленый круг со словом **Go** появится внизу страницы.
- 4. Нажмите кнопку **Ввод**, чтобы начать навигацию к выбранной точке.

Меню **Куда?** может содержать следующие категории:

**Недавний поиск**—отображается список объектов, для которых недавно были выполнены поиск или навигация.

**Маршрутные точки**—список маршрутных точек, сохраненных на Colorado (см. [стр.](#page-12-1) 7).

**Треки**—список треков на Colorado (см. [стр.](#page-34-1) 29).

**Тайники**—список тайников (необходимо загрузить с веб-сайта [www.geocaching.com\)](www.geocaching.com).

**Маршруты**—список маршрутов, сохраненных на Colorado (см. [стр.](#page-25-1) 20 и [30](#page-35-1)).

**Все объекты**—отображаются списки объектов различных категорий, которые поддерживаются предварительно загруженной или дополнительной картой.

### *Куда? - параметры поиска*

По умолчанию функция **Куда?** выполняет поиск рядом с текущей позицией, но ее можно настроить на поиск рядом с другими позициями.

#### **Чтобы выполнить Поиск рядом:**

- 1. Выберите **Быстрый доступ** > **Куда?**.
- 2. Выберите **Параметры** > **Поиск рядом**.
- 3. Выделите, а затем выберите требуемый тип поиска.
- 4. Выполните навигацию к выбранной позиции.

#### *Навигация на странице карты*

Можно использовать предварительно загруженную или дополнительную карту для прямой навигации к какой-либо позиции.

#### **Навигация к точке на карте:**

- 1. На странице карты используйте **Rock 'n Roller**, чтобы установить курсор в требуемой позиции, затем нажмите кнопку **Ввод**. Зеленый круг со словом **Go** появится внизу страницы.
- 2. Чтобы начать навигацию к выбранной точке, нажмите кнопку **Ввод**.

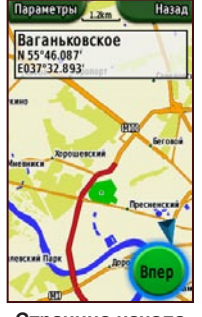

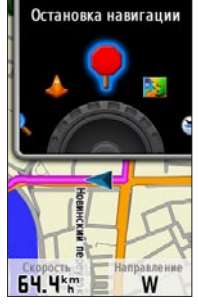

**Страница начала навигации**

**Остановка навигации в меню быстрого доступа**

### *Остановка навигации*

Во время навигации к маршрутной точке или другой цели в меню **Быстрый доступ** отображается значок **Остановка навигации**. Выберите **Остановка навигации** в любое время, чтобы остановить навигацию. Данная опция доступна только во время навигации.

# **Приложения**

# <span id="page-15-0"></span>**Страница карты**

Чтобы открыть страницу карты, выберите **Быстрый доступ** > **Карта**.

#### **Увеличение и уменьшение масштаба на странице карты:**

- 1. Поверните Rock 'n Roller по часовой стрелке для увеличения масштаба.
- 2. Поверните **Rock 'n Roller** против часовой стрелки для уменьшения масштаба.

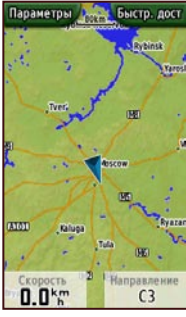

**Страница карты с полями данных**

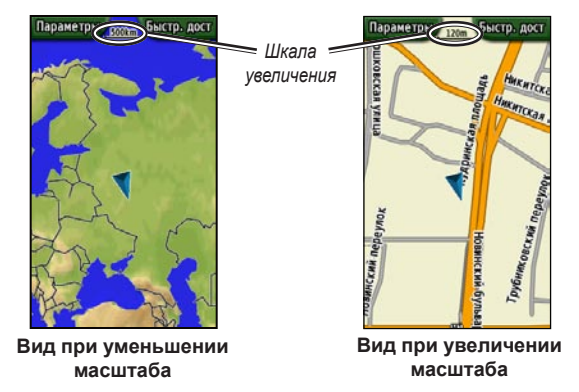

#### **Прокрутка карты:**

- 1 Чтобы запустить прокрутку, нажмите верх, вниз, влево или вправо на **Rock 'n Roller** для перемещения указателя на карте.
- 2. Выберите **Готово**, чтобы остановить прокрутку.

#### **Обзор информации о точке на карте:**

- 1. Для получения информации о точке, в которой расположен указатель, нажмите кнопку **Ввод**. На экране отобразятся подробные сведения о выбранной точке.
- 2. Выберите **Назад** после завершения обзора.
- 3. Выберите **Готово**, чтобы остановить прокрутку.

#### <span id="page-16-0"></span>**Показать или скрыть поля данных:**

- 1. Чтобы отобразить на странице карты поля с данными, выберите **Параметры** > **Показать поля данных**.
- 2. Чтобы скрыть поля с данными, выберите **Параметры** > **Скрыть поля данных**.

#### **Изменение полей с данными:**

- 1. Выберите **Параметры** > **Изменить поля данных**.
- 2. С помощью **Rock 'n Roller** выберите поле данных, которое требуется изменить.
- 3. Нажмите кнопку **Ввод**, чтобы войти в режим изменения выбранного поля. Прокрутите список опций для полей данных (например: Одометр, Указатель, Скорость, Температура воздуха, Счетчик пробега и т.д.) и нажмите кнопку **Ввод**, чтобы изменить выбранное поле данных.

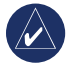

**Примечание:** Информацию о настройке карты см. [стр. 28–29](#page-33-2).

# **Тайники**

Поиск тайников представляет собой высокотехнологичный вариант охоты за сокровищами. Участники ищут клады по координатам GPS, выложенным в Интернете другими участниками, которые создали тайник. С помощью Colorado можно выполнить поиск точки, где спрятан тайник, в лесной глуши или на городских улицах.

Первым шагом для применения Colorado во время поиска тайников должна стать загрузка конкретного тайника с веб-сайта [www.geocaching.com.](www.geocaching.com) Colorado входит в число устройств, поддерживаемых сайтом, и после регистрации на сайте тайники можно загрузить прямо на ваш Colorado.

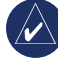

**Примечание:** Загрузка координат тайников на Colorado требует установки подключаемого модуля Garmin.

#### **Доступ к загруженному тайнику:**

- 1. Выберите **Быстрый доступ** > **Другие** > **Тайники**  (если Тайники отсутствует в меню Быстрый доступ).
- 2. Выделите требуемый тайник и нажмите кнопку **Ввод**.
- 3. Начните навигацию к тайнику.
- 4. Чтобы открыть полное описание тайника, компас или карту на весь экран, выберите **Параметры**.

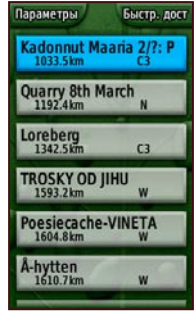

**Страница списка тайников**

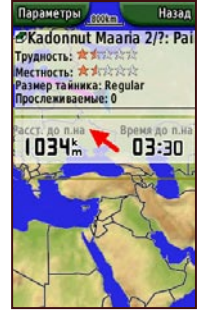

**Страница Тайники Страница описания** 

Hazan *®Kadonnut Maaria 2/?:* Paimalan alakoulu Трудность: 2 1 222 Местность: \* \* \* \* \* \* \* \* \* Размер тайника: Requiar Прослеживаемые: 0 GC1727Q no vipema Peruskätkö vanhan alakoulun alueella. Kätkö on osa suurempaa kadonnut Maaria-sarjaa. Maarian kunta katosi useammassa erässä. lopullisesti 1.1.1967, jolloin Maarian kunta liitettiin Turkuun. Sarjalla tuomme ehkä muutamia vastauksia kysymyksiin paikkojen alkuperasta. Talla paikalla

**тайника**

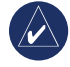

**Примечание:** Используйте меню Параметры на странице описания тайника, чтобы получить подсказки для поиска тайника.

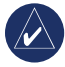

**Примечание:** Для получения дополнительной информации о поиске тайников посетите сайт [www.geocaching.com.](www.geocaching.com)

### <span id="page-18-0"></span>**Страница компаса**

Во время активной навигации страница Компас показывает направление к цели с помощью графического изображения компаса с указателем.

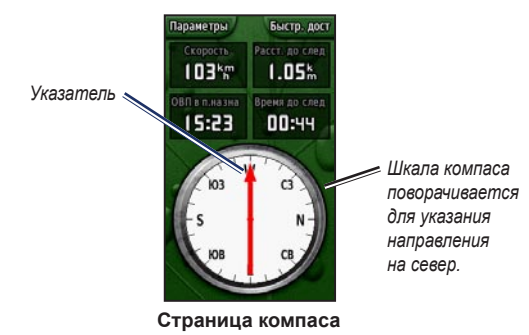

В полях данных отображаются различные сведения, например, текущая скорость, расстояние до следующей точки на маршруте и приблизительное время прибытия.

Шкала компаса указывает текущий курс, а указатель компаса - то направление, в котором следует двигаться для достижения цели.

### *Калибровка компаса*

Калибровку электронного компаса необходимо выполнять вне помещения. Во время калибровки Colorado необходимо держать в горизонтальном положении и не стоять около объектов, искажающих магнитное поле, например, у машин, зданий или линий электропередачи.

#### **Для калибровки электронного компаса:**

- 1. На странице Компас выберите **Параметры** > **Калибровка компаса**.
- 2. Нажмите кнопку **Ввод** для запуска процесса калибровки и следуйте инструкциям на экране.

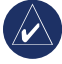

**Примечание:** Калибровку компаса рекомендуется проводить после перемещения на большие расстояния, резкого изменения температуры и замены элементов питания.

### <span id="page-19-0"></span>**График высоты**

На странице График высоты отображаются изменения высоты в зависимости от расстояния или времени или изменения давления. Можно изменить поля вверху страницы, касающихся данных высоты или давления.

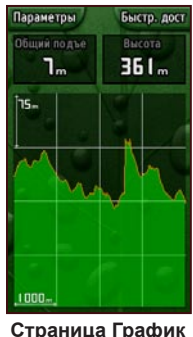

**Страница График высоты**

На странице График высоты можно выбрать следующие опции:

**Зависимость от времени или расстояния**—можно просмотреть график изменения высоты в течение заданного периода времени или на протяжении заданного расстояния.

**График высоты или давления**—можно просмотреть график изменения высоты на протяжении заданного расстояния или график изменения барометрического давления в течение заданного периода времени.

**Изменить поля данных**—позволяет выбрать тип данных, отображаемых в полях данных.

**Сброс**—позволяет выполнить сброс данных по изменению высоты и по максимальной высоте.

#### **Регулировка уровней масштабирования:**

- Для регулировки шкалы времени или расстояния (вдоль нижнего края) нажмите влево на **Rock 'n Roller**, чтобы увеличить, или вправо на **Rock 'n Roller**, чтобы уменьшить масштаб. •
- Для регулировки шкалы высоты или давления (вдоль левого края) нажмите вниз на **Rock 'n Roller**, чтобы увеличить, или вверх на **Rock 'n Roller**, чтобы уменьшить масштаб. •

#### **Просмотр данных в любой точке:**

 Поверните **Rock 'n Roller** против часовой стрелки, чтобы переместиться назад по графику, или по часовой стрелке, чтобы переместиться вперед.

Быстр. дост

 $B.4<sub>2</sub>$ 

 $0.3<sup>k</sup>$ 

4.2km

**14.5km** 

# <span id="page-20-0"></span>**Дорожный Компьютер**

Страница Дорожный Компьютер предоставляет ряд полезных данных, характеризующих режим движения с помощью функций Colorado. Настроенный на режим Автомобильный или Отдых, дорожный компьютер показывает текущее значение скорости движения, среднюю скорость, максимальную скорость, пробег и другие статистические данные.

#### *Опции дорожного компьютера*

Можно настроить страницу дорожного компьютера на отображение следующих данных по выбору пользователя.

**Сброс**—запись новых данных для каждой поездки или похода. На странице Сброс имеются несколько опций для сброса данных дорожного компьютера.

**Крупный шрифт/Мелкий шрифт**—можно отобразить меньше/больше полей с более крупными/мелкими цифрами.

**Изменить поля данных**—позволяет выбрать тип данных, отображаемых в полях данных.

**Сброс**—восстановление заводских настроек для полей данных.

**Режим Автомобильный или Отдых**—Страница режима Автомобильный предназначена для автомобильных путешествий, а Отдых - для пеших походов.

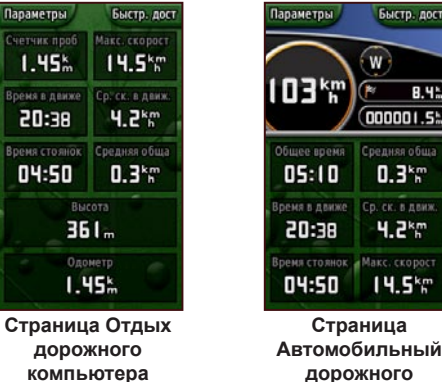

# **Wherigo™**

**Страница Автомобильный дорожного компьютера** Wherigo (произносится "Куда я иду") представляет собой

набор программных средств, позволяющий создавать и разыгрывать приключенческие игры на базе позиций и данных реального мира. Используя Colorado для достижения какой-либо конкретной позиции, можно найти и использовать виртуальные предметы, взаимодействовать с героями игры и решать различные задачи. Wherigo комбинирует элементы настоящего и виртуального

<span id="page-21-0"></span>миров, в которых история переплетается с реальностью. С ее помощью можно создать и играть в интересную приключенческую игру и заниматься другим творчеством.

#### **Обучающее руководство по Wherigo:**

- 1. Выберите **Быстрый доступ** > **Другие** > **Wherigo** > **Обучающее руководство Wherigo**.
- 2. Прочтите описание, затем выберите **Играть**.
- 3. Следуйте инструкциям на экране.

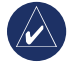

**Примечание:** Полную информацию о программе Wherigo и дополнительных картриджах можно найти на сайте<www.wherigo.com>.

# **Треки**

Записи в путевой журнал начинают вводиться автоматически после получения устройством Colorado сигнала настройки позиции. С текущего трека можно архивировать дополнительные треки и делиться ими с другими пользователями.

Для использования треков выберите **Быстрый доступ** > **Куда?** > **Треки**.

#### **Архивирование текущего трека:**

- 1. Выберите **Текущий трек**.
- 2. Выберите **Параметры** > **Архив**.
- 3. Следуйте инструкциям на экране.

#### **Очистка текущего трека:**

- 1. Выберите **Текущий трек**.
- 2. Выберите **Параметры** > **Архив**.

Архивированные или загруженные треки отображаются в виде списка на странице Треки. Треки отображаются на карте с возможностью просмотра профиля высоты и навигации по треку.

# <span id="page-22-0"></span>**Другие**

Все приложения, которые отсутствуют в меню Быстрый доступ, открываются с помощью меню Другие. В большинстве настроек профилей по умолчанию на Colorado имеются следующие приложения.

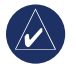

**Примечание:** При добавлении приложения в меню **Быстрый доступ** оно удаляется из меню **Другие**.

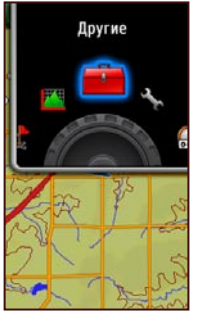

**Другие в меню быстрого доступа**

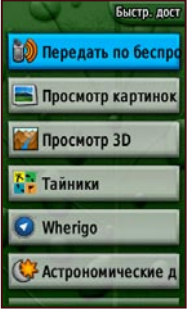

**Страница Другие**

# **Обмен по беспроводному каналу**

Colorado может обмениваться маршрутными точками, маршрутами, треками и тайниками с другим устройством Colorado по беспроводному каналу.

#### **Обмен по беспроводному каналу с другим устройством Colorado:**

- 1. Выберите **Быстрый доступ** > **Другие** > **Обмен по беспроводному каналу**.
- 2. Выберите **Отправить** или **Получить**.
- 3. Выберите тип информации, которую требуется отправить или получить, затем нажмите кнопку **Ввод**.
- 4. Когда **Отправить** появится внизу страницы, нажмите **Ввод**. В режиме приема Colorado выполняет поиск другого устройства Colorado. При успешной передаче на экране отображается соответствующее сообщение.

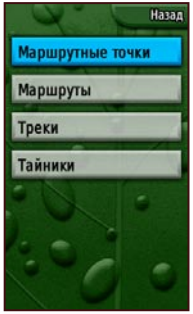

**Опции обмена по беспроводному каналу**

# <span id="page-23-1"></span><span id="page-23-0"></span>**Просмотр изображений**

В Colorado предусмотрено средство для просмотра изображений.

#### **Просмотр изображений на Colorado:**

- 1. Вставьте карту памяти SD в слот для карт памяти SD. Инструкции по установке карты SD см. [стр.](#page-41-0) 36.
- 2. Выберите **Быстрый доступ** > **Другие** > **Просмотр картинок**.
- 3. Выделите изображения, поворачивая **Rock 'n Roller**.
- 4. Чтобы прокрутить изображение, нажмите **Rock 'n Roller**.
- 5. Если имеется опция изменения масштаба, поверните **Rock 'n Roller** для увеличения или уменьшения масштаба изображения.

# **Трехмерный вид**

В модели Colorado 400t предусмотрена возможность отображения трехмерного вида. В остальных моделях Colorado требуются данные цифровой модели рельефа, которые имеются в некоторых топографических картах Garmin.

### **Отображение трехмерного вида:**

- 1. Убедитесь, что в загруженной карте имеются подробные данные цифровой модели рельефа.
- 2. Выберите **Быстрый доступ** > **Другие** > **Просмотр 3D**.

# **Календарь**

Календарь показывает время восхода и захода солнца, а также фазы луны для каждой выбранной даты.

#### **Просмотр календаря:**

- 1. Выберите **Быстрый доступ** > **Другие** > **Календарь**.
- 2. Поворачивая **Rock 'n Roller** по или против часовой стрелки выберите требуемую дату.
- 3. Чтобы восстановить текущую дату, выберите **Параметры** > **На текущую дату**.

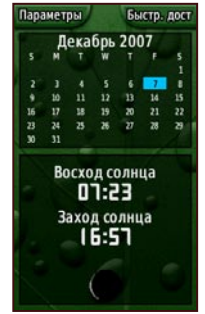

**Страница календаря**

### <span id="page-24-0"></span>**Астрономические данные**

На странице Астрономические данные отображаются время восхода и захода солнца, восхода и захода луны для указанной даты, времени и местоположения.

- Для просмотра указанных астрономических данных выберите **Быстрый доступ** > **Другие** > **Астрономические данные**. •
- Чтобы просмотреть время восхода и захода солнца и луны для другой даты, прокрутите список до нужной даты. •
- Чтобы отобразить положение солнца и луны на небосводе, выберите **Другие** > **Показать положение в небе**. •
- С помощью **Rock 'n Roller** выберите время суток. •

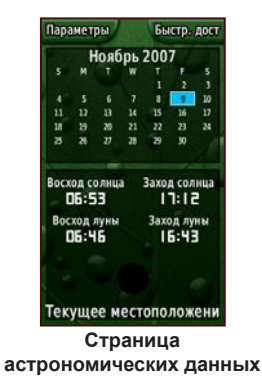

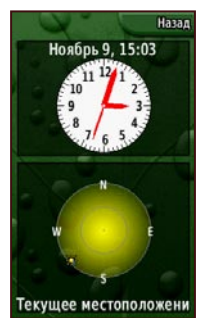

**Страница положения солнца и луны**

# **Охота и рыбалка**

Отображается календарь с указанием лучшего времени для охоты и рыбалки для выбранной даты.

#### **Просмотр прогнозов для охоты и рыбалки:**

- 1. Выберите **Быстрый доступ** > **Другие** > **Охота и рыбалка**. Отображается календарь, в котором выделена текущая дата.
- 2. Чтобы просмотреть прогнозы на другую дату, прокрутите календарь с помощью **Rock 'n Roller** и выделите требуемую дату.
- 3. Выберите **Параметры**, чтобы просмотреть данные календаря для другого местоположения.

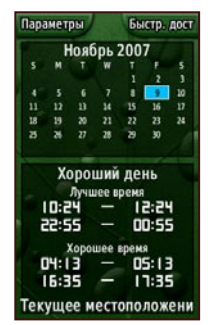

**Страница охоты и рыбалки**

### <span id="page-25-1"></span><span id="page-25-0"></span>**Планировщик маршрутов**

С помощью Colorado можно запланировать и создать конкретные маршруты для навигации.

**Пошаговые маршруты**—требует трассируемую карту и обеспечивает пошаговые инструкции от начала пути до пункта назначения.

**Прямые маршруты**—указывает путь в виде прямых отрезков между последовательными точками по маршруту и не требует специальной карты.

#### **Создание нового маршрута:**

- 1. Выберите **Быстрый доступ** > **Другие** > **Планировщик маршрутов**.
- 2. Выделите и затем выберите **<Создать маршрут>**
- 3. Выберите **<Выберите след. точку>**, чтобы выбрать начальную точку маршрута.
- 4. Выберите недавний результат поиска, маршрутную точку или объект, затем нажмите кнопку **Ввод**.
- 5. Откроется страница с выбранной точкой и зеленым кругом со словом **Use** внизу страницы. Нажмите **Ввод**, чтобы использовать данную точку.
- 6. Выберите следующую точку, повторив шаги 1–5.
- 7. Чтобы изменить, просмотреть, переместить вниз, вставить или удалить точку, выделите ее и нажмите **Ввод**.
- 8. Чтобы изменить маршрут на обратный, удалить все маршруты или просмотреть маршрут на карте, выделите требуемый маршрут и выберите **Параметры**.

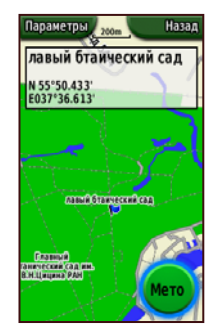

**Страница выбранной точки планировщика маршрутов**

# <span id="page-26-0"></span>**Активный маршрут**

Во время активной навигации можно проследить на карте за своим движением по маршруту.

#### **Просмотр активного маршрута:**

- 1. Выберите **Быстрый доступ** > **Другие** > **Активный маршрут**.
- 2. Отобразится текущий маршрут.
- 3. Выберите требуемую точку или поворот для просмотра подробных сведений.

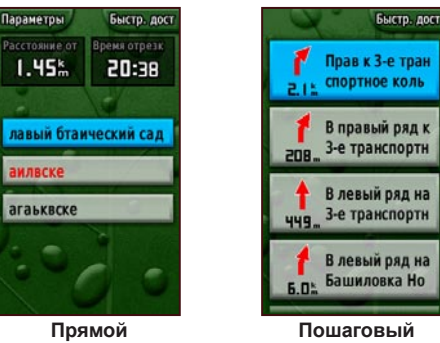

**Активный маршрут**

**Активный маршрут**

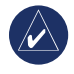

**Примечание:** Вид страницы активного маршрута определяется выбранной настройкой по отображению маршрутов вдоль имеющихся дорог.

# **Диспетчер маршрутных точек**

Можно изменить символ, имя, примечания, местоположение и значения высоты и глубины для конкретной маршрутной точки.

#### **Изменение данных маршрутной точки:**

- 1. Выберите **Быстрый доступ** > **Другие** > **Диспетчер маршрутных точек** (если уже открыта страница просмотра маршрутной точки, выберите **Параметры** > **Изменить маршрутную точку**).
- 2. Выделите маршрутную точку для изменения, затем нажмите кнопку **Ввод**.
- 3. Внесите изменения путем выделения и последующего выбора атрибутов, которые необходимо изменить.
- 4. Для ввода текстов следуйте инструкциям на экране.

### **Удаление маршрутной точки:**

- 1. Выберите **Быстрый доступ** > **Другие** > **Диспетчер маршрутных точек**.
- 2. Выделите и затем выберите маршрутную точку, которую необходимо удалить.
- 3. Выберите **Параметры** > **Удалить маршрутную точку**.

# <span id="page-27-0"></span>**Будильник**

Colorado можно настроить на автоматическое включение в указанный момент.

#### **Настройка будильника:**

- 1. Выберите **Быстрый доступ** > **Другие** > **Будильник**.
- 2. Чтобы выбрать время для включения Colorado, выделите и затем выберите **Установить время**.
- 3. Если необходимо включить звуковой сигнал, выделите и затем выберите **Включить сигнал**. Если необходимо выключить звуковой сигнал, выберите **Выключить сигнал**. Откроется страница, на которой отображаются время включения Colorado и опция выключения Colorado.
- 4. Поверните **Rock 'n Roller** в направлении или против часовой стрелки для установки времени, затем выберите **Готово**. Откроется страница, на которой отображаются время включения Colorado и опция выключения Colorado.

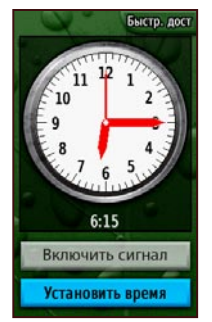

**Страница настройки будильника**

# **Калькулятор**

В Colorado имеются стандартный и научный калькуляторы и возможность выражения значений углов как в градусах, так и в радианах. Выберите **Параметры** для выбора опций.

# <span id="page-28-0"></span>**Секундомер**

В Colorado имеется секундомер со счетчиком кругов дистанции. Секундомер может регистрировать время на один круг по длине дистанции или при нажатии кнопки.

#### **Использование секундомера:**

- 1. Выберите **Быстрый доступ** > **Другие** > **Секундомер**.
- 2. Выделите **Пуск** и нажмите **Ввод**.
- 3. Выделите **Стоп** и нажмите **Ввод**, чтобы остановить счет.

#### **Задание времени на один круг по расстоянию или нажатием кнопки:**

- 1. Выберите **Параметры**.
- 2. Выберите **Круг по** расстоянию или **Круг нажатием клавиши**, затем нажмите кнопку **Ввод**.

#### **Настройка расстояния на один круг:**

- 1. Выберите **Параметры**.
- 2. Выберите единицу измерения расстояний и нажмите кнопку **Ввод**.
- 3. Введите расстояние, затем выберите **Готово**.

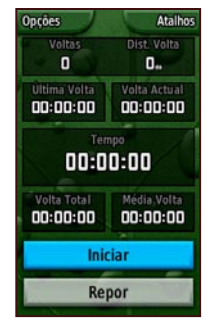

**Страница секундомера**

### <span id="page-29-0"></span>**Страница спутников**

Страница спутников отображает точность GPS, координаты спутников, уровень приема спутниковых сигналов, текущую позицию и высоту над уровнем моря для устройства GPS.

Чтобы открыть страницу спутника, выберите **Быстрый доступ** > **Другие** > **Спутник**.

#### **Настройка параметров страницы спутника:**

- 1. Выберите **Параметры**.
- 2. Для выключения или включения GPS, выберите **С включенным GPS/С выключенным GPS**.
- 3. Чтобы переключиться между режимами отображения По треку и Север сверху, выберите **По треку/Север сверху** (индикатор трека в виде мишени).
- 4. Для указания текущей позиции на карте выберите **Указать позицию на карте**.
- 5. Чтобы настроить Colorado на автоматический поиск позиции, выберите **Автопоиск позиции** (доступно только в случае, если положение спутников не определено).

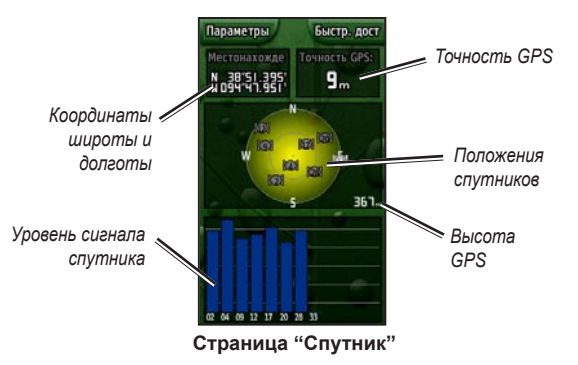

Отображаемые на странице спутника синие полосы означают, что Colorado синхронизовано с конкретным спутником. Белые полосы означают, что Colorado занято сбором астрономических данных.

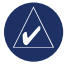

**Примечание:** Астрономические данные используются для точной коррекции параметров орбиты и периода обращения каждого спутника.

### <span id="page-30-1"></span><span id="page-30-0"></span>**Изменение профиля**

Colorado поставляется с пятью предварительно настроенными профилями по умолчанию: Отдых, Тайники, Автомобильный, Морской и Фитнесс.

#### **Открытие страницы изменения профилей:**

- 1. Выберите **Быстрый доступ** > **Другие** > **Изменить профиль**. Отображается список Профили.
- 2. Выделите и затем выберите профиль, который требуется изменить, и нажмите кнопку **Ввод**.

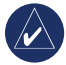

**Примечание:** Подробное описание действий для изменения профиля см. [стр.](#page-11-1) 6–7 и [28](#page-33-3).

### **Расчет площади**

Colorado позволяет рассчитать площадь конкретного участка.

#### **Для расчета площади**

- 1. Выберите **Быстрый доступ** > **Другие** > **Расчет площади**.
- 2. Нажмите кнопку **Ввод** для запуска функции, затем прошагайте по периметру участка, площадь которого необходимо определить.
- 3. Нажмите **Остановить** после завершения.
- 4. Чтобы изменить единицы измерения, выберите **Параметры** > **Изменить единицы измерения**.

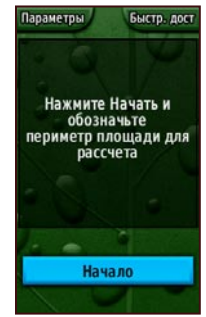

**Страница запуска расчета площадей**

# <span id="page-31-0"></span>**Пользовательская настройка** COLORADO

#### **Изменение настроек Colorado:**

- 1. Выберите **Быстрый доступ** > **Настройка**.
- 2. Поверните **Rock 'n Roller**, чтобы выделить и выбрать приложение, которое требуется изменить.

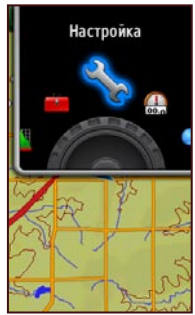

**Настройка в меню быстрого доступа**

# **Настройка системы**

Чтобы изменить настройку системы, выберите **Быстрый доступ** > **Настройка** > **Система**.

**GPS**—установите режим работы устройства **Нормальный**, **WAAS** или **Демонстрационный**.

**Язык**—установите язык для текстов на экране Colorado.

**Тоны**—включите или выключите тоны.

**Последовательный интерфейс**—установите **Garmin Serial** или **NMEA In/Out**.

**Тип батареи**—выберите тип используемой батареи (**щелочная**, **никель-металгидридная** или **литиевая**).

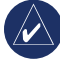

**Примечание:** Настройка системы также включает опции восстановления настроек по умолчанию, просмотра версии программного обеспечения Colorado и дополнительной настройки NMEA.

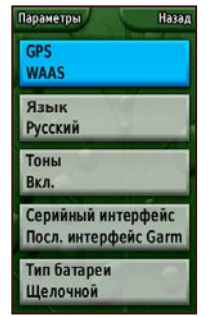

**Список настройки**

# <span id="page-32-0"></span>**Настройка дисплея**

Чтобы изменить параметры экрана, выберите **Быстрый доступ** > **Настройка** > **Дисплей**.

**Время отключения подсветки**—подсветка остается включенной постоянно или выключается автоматически по истечении выбранного периода времени.

**Фон**—установка фона на экране. Выберите одно из предварительно загруженных изображений или загрузите новое изображение.

**Цвет меток функциональных кнопок**—установка цвета для значков функциональных кнопок.

# <span id="page-32-1"></span>**Меню быстрого доступа**

При использовании Colorado во время поиска тайников, навигации или рыбалки можно заметить, что некоторые приложения используются чаще, а другие - почти никогда. Пользователь имеет возможность добавить или удалить приложения из меню **Быстрый доступ**.

#### **Добавление приложения в меню Быстрый доступ:**

- 1. Выберите **Быстрый доступ** > **Настройка** > **Сокращения**.
- 2. Прокрутите список до нижней части страницы и выберите **<Добавить страницу>**. Выделите требуемое приложение в списке, затем нажмите кнопку **Ввод**.

#### **Удаление приложения из меню Быстрый доступ:**

- 1. Выберите **Быстрый доступ** > **Настройка** > **Сокращения**.
- 2. Выберите приложение, которое требуется удалить.
- 3. Выберите **Удалить**.

#### **Опции настройки меню быстрого доступа:**

- Выберите **Быстрый доступ** > **Настройка** > **Сокращения** > **Опции**.
- Чтобы изменить позицию приложения в меню быстрого доступа, выберите **Переместить вверх/вниз**.
- Чтобы удалить все приложения из меню быстрого доступа, выберите **Очистить все**. •
- Чтобы включить все приложения в меню быстрого доступа, выберите **Включить все**. •
- Чтобы восстановить настройки по умолчанию, выберите **Сброс**. •

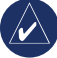

**Примечание:** Можно настроить Colorado на использование обычного циклического переключения страниц вместо меню **Быстрый доступ** для доступа к приложениям.

# <span id="page-33-0"></span>**Изменение профиля**

<span id="page-33-3"></span>Различные приложения, примененные к каждому профилю, доступны в меню **Быстрый доступ**.

Порядок переключения на другой профиль см. [стр.](#page-30-1) 25.

#### <span id="page-33-1"></span>**Чтобы изменить профиль:**

- 1. Выберите **Быстрый доступ** > **Настройка** > **Изменить профиль**.
- 2. Выделите и выберите профиль, который требуется изменить.
- 3. Выберите **Параметры**, чтобы переместить, изменить имя или удалить профиль.

#### **Добавление нового профиля:**

- 1. Выберите **Быстрый доступ** > **Настройка** > **Изменить профиль**.
- 2. Выберите **Параметры** > **Настройка профилей**.
- 3. Выберите **<Создать профиль>**. Новому профилю автоматически присваивается имя. Текущие настройки автоматически сохраняются для нового профиля.
- 4. Выделите новый профиль и нажмите кнопку **ENTER**, чтобы изменить имя и настройки.

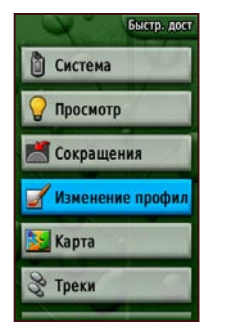

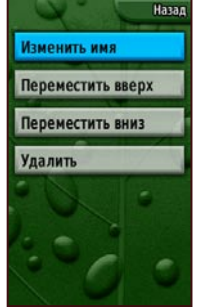

**Выбор Изменить профиль в списке настройки**

**Страница настройки профилей**

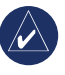

**Примечание:** При открытии страницы со списком Профили автоматически выделяется имя профиля, используемого в текущий момент.

# <span id="page-33-2"></span>**Настройка карты**

Чтобы настроить параметры страницы карты, выберите **Быстрый доступ** > **Настройка** > **Карта**.

**Ориентация**—настройка способа отображения карты на странице. **Север сверху** отображает карту таким образом, чтобы север всегда был вверху страницы. **По треку** отображает направление текущего трека сверху страницы. **Автомобильный режим** представляет карту в перспективе,

<span id="page-34-0"></span>которую можно использовать во время вождения автомобиля.

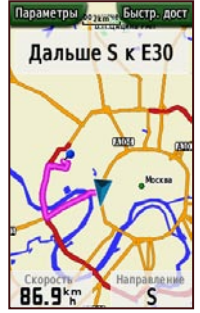

**Автомобильный режим на странице карты**

**Детализация**—выбор степени детализации отображаемых элементов карты. Понижение уровня детализации сокращает время построения карты.

**Автомасштабирование**—автоматически выбирается оптимальный уровень увеличения.

**Привязка к дороге**—фиксирует текущее положение указателя в направлении ближайшей дороги, компенсируя небольшие изменения для точной ориентации карты (требует трассируемой карты).

**Переход к линии**—устанавливает режим **Пеленг** или **Курс** для карты.

# <span id="page-34-1"></span>**Настройка треков**

Функция Треки позволяет создать электронный "след" на странице карты - так называемый "Путевой журнал" - по мере прохождения маршрута. Путевой журнал содержит информацию о точках, лежащих вдоль пути следования.

Чтобы изменить настройки функции Треки, выберите **Быстрый доступ** > **Настройка** > **Треки**.

**Путевой журнал**—включение или выключение функции путевого журнала.

**Метод записи**—устанавливает метод внесения записей в журнал. Выберите **Расстояние**, **Время** или **Авто**. При выборе метода записи по расстоянию или по времени можно вручную устанавливать величину интервала расстояния или времени.

**Интервал**—устанавливает интервал треков в диапазоне от **Наиболее часто** до **Наименее часто**.

**Показать на карте**—включение или выключение функции отображения треков на карте.

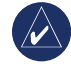

**Примечание:** Чтобы очистить Журнал активного трека, выберите **Быстрый доступ** > **Настройка** > **Треки** > **Параметры** > **Очистить текущий трек**.

# <span id="page-35-1"></span><span id="page-35-0"></span>**Настройка прокладки маршрута**

Чтобы изменить параметры прокладки маршрутов, выберите **Быстрый доступ** > **Настройка** > **Прокладка маршрута**.

**Метод выдачи инструкций**—настраивает Colorado на расчет маршрутов по методу **Вне дорог** (прямой путь до пункта назначения), **По дорогам - лучшее время** (выбор оптимального по времени маршрута) и **По дорогам расстояние** (наикратчайшее расстояние, занимающее больше времени и требующее трассируемой карты).

**Вычислить маршруты для**—рассчитывает маршруты для используемого средства передвижения.

**Не использовать**—позволяет избегать дорог определенного типа и маневров при прокладке маршрута.

**Переходы вне дорог**—установите на **Авто**, **Вручную** или **Расстояние**.

# **Настройка морской страницы**

Чтобы открыть страницу настройки морских функций, выберите **Быстрый доступ** > **Настройка** > **Морская**. Следуйте инструкциям на экране, чтобы ввести значения следующих расстояний.

**Сигнал дрейфа якоря**—включают звуковой сигнал, когда расстояние смещения превышает заданное значение.

**Сигнал отклонения от курса**—включают звуковой сигнал, когда расстояние отклонения от курса превышает заданное значение.

**Сигнал глубокой воды**—включают звуковой сигнал, когда глубина воды становится больше заданного значения.

**Сигнал мелководья**—включают звуковой сигнал, когда глубина воды становится меньше заданного значения.

**Морская карта**—включение или выключение функций Морские флаги, Промеры глубины, Секторы маяка и системы навигационных символов (**Авто**, **Garmin**, **NOAA** или **Международная**).

# <span id="page-36-0"></span>**Настройка времени**

Чтобы открыть страницу настройки времени, выберите **Быстрый доступ** > **Настройка** > **Время**.

**Формат времени**—установка 12- или 24-часового формата.

**Часовой пояс**—установка часового пояса для текущего местонахождения.

**Летнее время**—выберите **Да**, чтобы использовать режим летнего времени, **Нет**, чтобы игнорировать его, или **Автоматически**, чтобы устанавливать его автоматически.

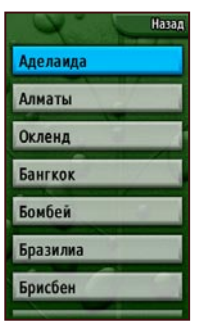

**Страница настройки часового пояса**

# **Настройка единиц измерения**

Чтобы открыть страницу настройки единиц измерения, выберите **Быстрый доступ** > **Настройка** > **Единицы измерения**.

**Расстояние/Скорость**—установка единиц измерения для отображения скорости и пройденного расстояния.

**Высота (Верт. скорость)**—установка единиц измерения (**футов/мин.**, **м/мин.** или **м/сек.**) для отображения высоты и скорости подъема или спуска.

**Глубина**—установка единицы измерения (**футы**, **сажени** или **метры**) для отображения глубины (требует соединения с другими устройствами или наличия данных морской карты).

**Температура**—установка единицы измерения (**Фаренгейт** или **Цельсий**) для отображения температуры.

**Давление**—установка единицы измерения (**дюймы**, **миллибары** или **гектопаскали**) для отображения давления.

# <span id="page-37-0"></span>**Настройка формата координат**

Страница Настройка формата координат позволяет устанавливать формат отображения координат позиций, данные карты и вид сфероида карты. Если вы не обладаете специальными знаниями в области системы или сетки координат вашей карты, рекомендуется использовать настройки по умолчанию.

Чтобы открыть страницу Настройка формата координат, выберите **Быстрый доступ** > **Настройка** > **Формат координат**.

# **Настройка направления**

Чтобы открыть страницу настройки направления, выберите **Быстрый доступ** > **Настройка** > **Пеленг**.

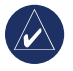

**Примечание:** Если вы не обладаете специальными знаниями в области задания географических направлений и установки направления на север, рекомендуется использовать настройки по умолчанию.

**Просмотр**—установка единиц измерения (Страны света (буквы), градусы или мили) для отображения направления.

**Северный полюс**—обеспечивает выбор направления на базе истинного или магнитного склонения, сетки или заданного пользователем направления на север.

# **Настройка альтиметра**

Страница Настройка альтиметра позволяет настроить устройство на автоматическую калибровку альтиметра при включении Colorado, его работы в режиме барометра и автоматической регистрации данных трендов давления.

Чтобы настроить альтиметр, выберите **Быстрый доступ** > **Настройка** > **Альтиметр**.

**Автокалибровка**—если данная функция включена, высота калибруется по сигналу GPS на Colorado.

**Режим барометра**—выберите **Переменная высота** (используется при движении) или **Постоянная высота** (используется в неподвижном состоянии и позволяет использовать функцию альтиметра в качестве обычного барометра).

**Тренд давления**—выберите **Всегда сохранять**, чтобы регистрировать значения давления через каждые 15 минут, даже когда Colorado выключено. Выберите **Сохранить когда включен**, чтобы регистрировать данные, только когда Colorado включено.

# <span id="page-38-0"></span>**Калибровка**

Можно калибровать альтиметр и компас на странице Калибровка.

Калибровку альтиметра можно выполнить путем ввода данных вручную, или позволяя Colorado автоматически определить высоту и давление. Colorado определяет высоту по значению барометрического давления, которое может колебаться при любом заданном значении высоты. Поэтому необходимо знать точное значение высоты (по точке на карте или из другого надежного источника) или давления (откалиброванного по отношению уровня моря) для текущей позиции.

Чтобы откалибровать компас, следуйте инструкциям на экране.

#### **Чтобы откалибровать альтиметр, выберите Быстрый доступ > Настройка > Калибровка > Альтиметр.**

- 1. Если известно точное значение высоты, выберите **Да**  и введите информацию. Выберите **Нет**, если значение высоты неизвестно.
- 2. Если известно значение давления, выберите **Да**. Выберите **Нет**, если значение давления неизвестно.
- 3. После завершения калибровки отображается сообщение "**Калибровка успешно завершена**" или "**Ошибка калибровки**".

# **Настройка параметров фитнесса**

Чтобы подключить к Colorado дополнительный монитор частоты сердцебиений Garmin или датчик темпа Garmin для велосипедистов, выберите **Быстрый доступ** > **Настройка** > **Фитнесс**.

**Пульсомер**—чтобы использовать Colorado с монитором частоты сердцебиений, выберите **Вкл.**. Выберите **Выкл.**, если прибор не используется.

**Поиск пульсомера**—при выборе данной опции выполняется автоматический поиск монитора частоты сердцебиений с отображением сообщения "Выполняется поиск". После установления соединения с монитором частоты сердцебиений Garmin появляется сообщение "Подключен".

**Датчик вращения педалей**—чтобы использовать Colorado с датчиком темпа для велосипедистов, выберите **Вкл.**. Выберите **Выкл.**, если прибор не используется.

**Поиск датчика вращения педалей**—при выборе данной опции выполняется автоматический поиск датчика темпа с отображением сообщения "Выполняется поиск". После установления соединения с датчиком темпа Garmin для велосипедистов появляется сообщение "Подключен".

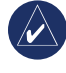

**Примечание:** Чтобы определить, соединены ли вы с другим устройством Colorado, отодвигайтесь от других устройств Colorado, датчиков или мониторов.

# **Приложение**

### <span id="page-39-0"></span>**Технические характеристики**

#### *Механические*

**Размеры:** 5,5 В x 2,4 Ш x 1,4 Г дюйма (14 x 6,1 x 3,6 см)

**Вес:** 5,9 унций (167,26 грамм) без элементов питания.

**Дисплей:** Цветной ЖК-дисплей размером 1,53 x 2,55 дюйма (240 x 400 пикселей), с TFT матрицей и подсветкой.

**Корпус:** Высокопрочный металлизированный, водонепроницаемый в соответствии со стандартом IPX7

**Диапазон температур:** От -4°F до 158°F (от -20°C до 70°C)\*

\*Диапазон рабочих температур устройства Colorado может превосходить данный параметр для некоторых типов элементов питания. Некоторые элементы питания могут разорваться при высоких температурах.

# *Функциональные возможности*

**Приемник:** 12-канальный с включенной системой WAAS/Высокочувствительный

**Время сбора данных:**

< 1 сек. (горячий пуск)  $<$  33 сек. (хололный пуск) < 36 сек. (режим автопоиска)

**Частота обновления:** 1 сек., непрерывно

**Антенна:** Встроенная квадратная спиральная

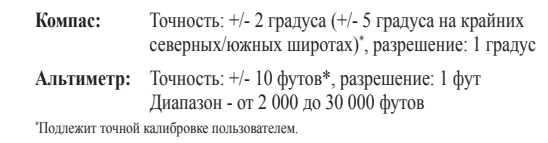

#### *Питание*

**Источник:** Две батареи типа AA (щелочные, NiMH или литиевые)

**Время работы батареи:** до 16 часов

#### *Точность*

**GPS:** < 33 фута (10м), 95% типовая\*

\*При условии снижения точности до 100 м 2DRMS (среднеквадратичное значение) в соответствии с действующей в США программой ограничения доступности (SA), введенной по требованию Министерства обороны.

**DGPS:** 10–16 футов (3–5 м), 95% типовая\* \*Точность системы WAAS в Северной Америке.

**Скорость:** 0,1 м/с в стабильных условиях

**Интерфейсы:** Фирменный последовательный интерфейс Garmin, накопитель USB, NMEA 0183

**Срок хранения данных:** Не ограничен; источник питания памяти не требуется

**Хранение карт:** Внутренняя память или карта SD

### <span id="page-40-0"></span>**Подключение Colorado к компьютеру**

Устройство Colorado можно подключить к компьютеру с помощью USB-кабеля, входящего в комплект поставки.

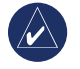

**Примечание:** До подключения кабеля USB необходимо установить на компьютер программное обеспечение Менеджер маршрутов и маршрутных точек, которое также входит в комплект поставки. Следуйте инструкциям, предоставляемым вместе с программным обеспечением.

#### **Порядок подключения Colorado к компьютеру:**

- 1. Поднимите защитную крышку в верхней части устройства Colorado и вставьте меньший разъем кабеля USB в USB-mini разъем типа B.
- 2. Подключите другой конец кабеля к свободному порту USB на компьютере.

### **Информация о драйверах USB**

Драйверы USB устанавливаются автоматически при установке программы Trip and Waypoint Manager, входящей в комплект поставки Colorado. При первом подключении устройства Colorado к порту USB компьютер может запросить указать папку для установки драйверов устройства. Драйверы необходимо установить только

один раз. При установленных драйверах компьютер автоматически обнаруживает устройство Colorado в момент его подключения. Драйверы USB следует периодически обновлять. Обновления можно найти на сайте [www.garmin.com.](www.garmin.com)

#### *Передача треков, маршрутов и маршрутных точек с Colorado на компьютер*

Треки, маршруты и маршрутные точки, сохраненные на устройстве Colorado, можно переносить и просматривать с помощью программы Trip and Waypoint Manager.

#### **Передача треков, маршрутов и маршрутных точек:**

- 1. Убедитесь, что программа Trip and Waypoint Manager установлена на компьютере и открыта.
- 2. Убедитесь, что устройство Colorado подключено к компьютеру через кабель USB и включено.
- 3. Щелкните значок **в верхней части экрана.**

#### <span id="page-41-0"></span>*Установка и использование карты памяти SD*

В устройстве Colorado предусмотрен слот для карты памяти SD. Карту памяти SD с записанными на ней подробными картографическими данными можно приобрести отдельно.

#### **Установка и извлечение карты памяти SD:**

- 1. На задней стороне устройства Colorado снимите крышку отсека для батарей. См. [стр.](#page-7-1) 2.
- 2. Установка: Вставьте карту в слот, расположенный в нижней части Colorado, и нажмите ее до щелчка.
- 3. Извлечение: Нажмите и быстро отпустите карту для ее извлечения из слота.
- 4. Установите на место крышку отсека для батарей.

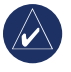

**Примечание:** Помимо хранения карт и данных карту памяти SD можно использовать для просмотра изображений. См. [стр.](#page-23-1) 18.

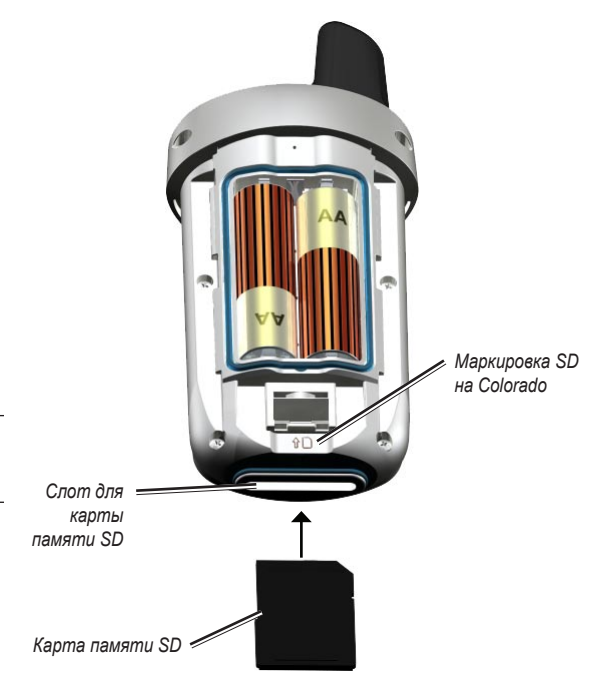

**Установка карты памяти SD в Colorado**

### <span id="page-42-0"></span>**Управление данными**

Можно использовать Colorado в качестве накопителя USB; можно также приобрести отдельную карту памяти SD в качестве дополнительной внешней памяти.

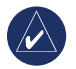

**Примечание:** Устройство Colorado не совместимо с ОС Windows® 95, 98, Me и NT. Оно также не совместимо с ОС Mac® OS 10.3 и более ранними версиями.

### *Загрузка и удаление файлов*

#### **Загрузка файла на устройство Colorado или карту памяти SD:**

- 1. Снимите крышку отсека для батарей и вставьте карту памяти SD.
- 2. Подключите кабель USB к устройству Colorado и компьютеру.
- 3. Найдите на компьютере файлы для копирования. Выделите файл, затем выберите **Правка** > **Копировать**.
- 4. Откройте **Garmin** > **GPX**, **Garmin** > **Профили** или **диск/том карты памяти SD**. Выберите **Правка** > **Вставить**.
- 5. Нажмите **Извлечь** после завершения передачи файла.

#### **Удаление файла:**

 Откройте диск/том Garmin или карты памяти SD. Выделите файл, затем нажмите клавишу **Delete** на компьютерной клавиатуре.

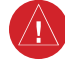

**Предостережение:** При удалении файлов соблюдайте осторожность, чтобы **НЕ** удалять запрограммированные картографические данные. Восстановление данных невозможно.

### <span id="page-43-0"></span>**Прикрепление карабина**

Для удобства ношения в комплекте Colorado имеется держатель карабина.

### **Присоединение держателя карабина:**

- 1. Вставьте держатель карабина в пазы крепления, расположенного на монтажной панели на задней стороне Colorado.
- 2. Сдвиньте держатель вверх до щелчка, чтобы зафиксировать его.
- 3. Чтобы отсоединить держатель карабина, поднимите нижний край держателя и, осторожно нажимая на держатель карабина, снимите его.

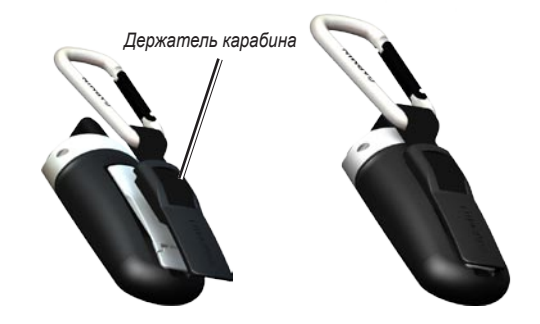

#### **Прикрепление держателя карабина к Colorado**

### <span id="page-44-0"></span>**Лицензионное соглашение на программное обеспечение**

ИСПОЛЬЗУЯ УСТРОЙСТВО COLORADO, ВЫ СОГЛАШАЕТЕСЬП РИНЯТЬОТВЕТСТВЕННОСТЬ, ПРЕДУСМОТРЕННУЮСЛЕДУЮ ЩИМ ЛИЦЕНЗИОННЫМСОГЛАШЕНИЕМ НАПРОГРАММНОЕ ОБЕСПЕЧЕНИЕ. ВНИМАТЕЛЬНО ПРОЧИТАЙТЕ ДАННОЕ **СОГЛАШЕНИЕ.** 

Компания Garmin предоставляет разрешение на использование программного обеспечения установленного на данном устройстве ("ПО") в двоичной форме при нормальном функционировании продукта. Заголовок, права собственности и права на интеллектуальную собственность в и на ПО принадлежат компании Garmin.

Вы подтверждаете, что ПО является собственностью компании Garmin и защищено законодательством США по защите авторских прав и положениями международных договоров о защите авторских прав. Далее вы подтверждаете, что структура, организация и код ПО являются коммерческой тайной компании Garmin, и, что ПО в форме исходного кода также является коммерческой тайной компании Garmin. Вы согласны не декомпилировать, не дисассемблировать, не изменять, не восстанавливать исходный код устройства или не сокращать возможность чтения ПО или любой его части и не создавать новых разработок на основе данного ПО. Вы согласны не экспортировать и не реэкспортировать ПО ни в какую страну с нарушением положений законодательства США, регулирующих экспортные операции.

# **Заявление о соответствии (DoC)**

Компания Garmin заявляет, что устройство Colorado соответствует всем базовым требованиям и другим применимым положениям директивы 1999/5/EC.

Для просмотра полного заявления о соответствии см. веб-сайт Garmin для вашего продукта Garmin: <www.garmin.com/products/Colorado>. Щелкните **Руководства** и выберите ссылку **Заявление о соответствии**.

# <span id="page-45-0"></span>**Указатель**

### **А**

автомобильный режим 28 альтиметр автокалибровка 32 калибровка 33 настройка 32

#### **Б**

будильник 21

#### **В**

ввод текста 5 время захода луны 19 время захода солнца 19 выбор языка 26

#### **Г**

график высоты зависимость от времени 14 зависимость от расстояния 14 параметры 14 просмотр данных 14 уровни масштабирования 14 **Д** держатель карабина 38 драйверы USB 35 Другие 17

### **З**

заявление о соответствии 39

#### **К**

календарь 18 калибровка альтиметр 33 компас 33 калибровка компаса 13 калькулятор 22 карта памяти SD использование 36 установка 36 кнопка Питание 3 Куда? 8

#### **Л**

лицензионное соглашение на программное обеспечение 39

#### **М**

маршрутные точки изменение 21 навигация 8 отправка и получение 17 создание 7 удаление 21 маршруты активные маршруты 21 отправка и получение 17 планирование 20 пошаговый 20–21 прямой 21 масштабирование просмотр изображений 18 страница карты 10 Меню быстрого доступа добавление приложений 27 определение 6 опции настройки 27 удаление приложений 27 метка функциональной кнопки 3

#### **Н**

навигация Куда? 8 на странице карты 9

остановка 9 накопитель USB загрузка файлов 37 удаление файлов 37 настройка единиц измерения 31 настройка морской страницы 30 настройка направления 32 настройка параметров фитнесса 33 датчик темпа для велосипедистов 33 пульсомер 33 настройка подсветки 4 настройка системы 26 настройка температуры 31 настройка экрана подсветка 27 фон 27 цвет меток функциональных кнопок 27 недавние результаты 8

#### **О**

опции для фона 27 отправка файлов 17

*40 Руководство пользователя серия Colorado™*

### **П**

поиск тайников 11 получение файлов 17 прогноз для рыбалки 19 прогнозы для охоты 19 программа Trip and Waypoint Manager передача маршрутных точек 35 передача треков 35 прокрутка 4 профили добавление 28 изменение 28 настройка 7 профили по умолчанию 7

#### **Р**

разъем USB-mini типа B 35 расчет площади 25

#### **С**

секундомер 23 слот для карты памяти SD 36 спутники параметры страницы 24 уровень сигнала 4

страница карты масштабирование 10 поля данных 11 прокрутка 10 страница состояния системы 4 счетчик движения 15

#### **Т**

тайники загрузка 12 отправка и получение 17 температура воздуха 11 технические характеристики 34 тоны, изменение 26 треки настройка 29 отправка и получение 17 очистка журнала активного трека 29 тренды давления 32 трехмерный вид 18

### **У**

увеличение при просмотре изображений 18

#### **Ф**

формат времени 31 формат координат 32 функциональные кнопки 3

#### **Ц**

циклическое переключение страниц 27

#### **Э**

элементы питания типы для применения 2 установка 2 эфемеридные данные 24

#### **C**

Colorado включение и выключение 2 дополнительные принадлежности ii загрузка файлов 37 подключение к компьютеру 35 пользовательская настройка 26–32 удаление файлов 37 характеристики серии ii

#### **G**

GPS включение и выключение 24 высота 24 настройка режима 26 точность 24

### **R**

Rock 'n Roller ввод текста 5 способ использования 3

#### **W**

Wherigo 15–16

**Для получения последних бесплатных обновлений ПО (кроме картографических данных) в течение всего срока эксплуатации продукции Garmin посетите веб-сайт Garmin по адресу<www.garmin.com>.**

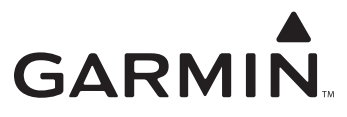

© Garmin Ltd. или подразделения, 2007 г.

Garmin International, Inc. 1200 East 151<sup>st</sup> Street, Olathe, Kansas 66062, USA

Garmin Ltd. (Европа) Liberty House, Hounsdown Business Park, Southampton, Hampshire, SO40 9RB UK

> Garmin Corporation No. 68, Jangshu 2nd Road, Shijr, Taipei County, Taiwan

> > <www.garmin.com>

Номер документа 190-00751-45, версия A